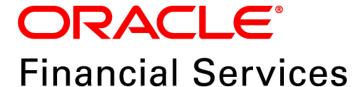

# Regulatory Reporting Solution for US Federal Reserve (OFS AGILE RP US FED)

Release 8.0.6.1.1

Release Notes
October 2018

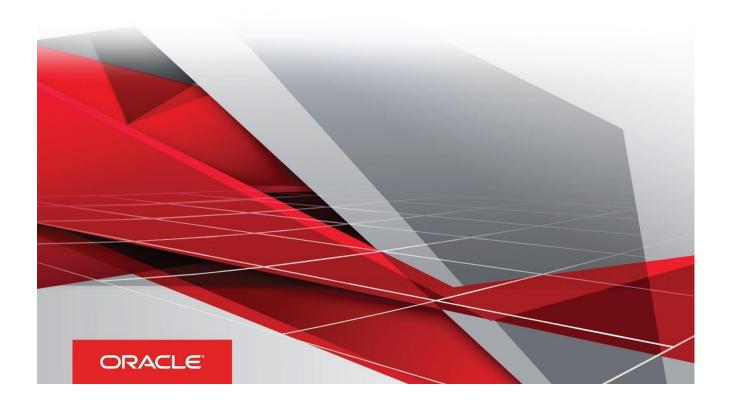

# **Document Versioning**

| Version | Date             | Change Reference                 |
|---------|------------------|----------------------------------|
| 02      | October 16, 2018 | Updated: Final version published |
| 01      | October 01, 2018 | Created: Draft published         |

# Table of Contents

| Document Versioning                                                                | 2     |
|------------------------------------------------------------------------------------|-------|
| Preface                                                                            | 5     |
| Overview of OFSAA                                                                  | 5     |
| Purpose of this Document                                                           | 5     |
| Intended Audience                                                                  | 5     |
| Documentation Accessibility                                                        | 5     |
| Access to Oracle Support                                                           | 6     |
| Related Documents                                                                  | 6     |
| Introduction to Oracle Financial Services Regulatory Reporting for US Federal Rese | erve7 |
| New Features                                                                       | 7     |
| Prerequisites                                                                      | 8     |
| How to Apply this One-off Patch Release?                                           | 9     |
| Post Installation Steps                                                            |       |
| Post US FED Run Execution                                                          |       |
| Deploying Template Package and Config Package                                      | 12    |
| Hardware/Software Tech Stack Details                                               | 13    |
| Other Software Required                                                            | 13    |
| Licensing Information                                                              | 13    |

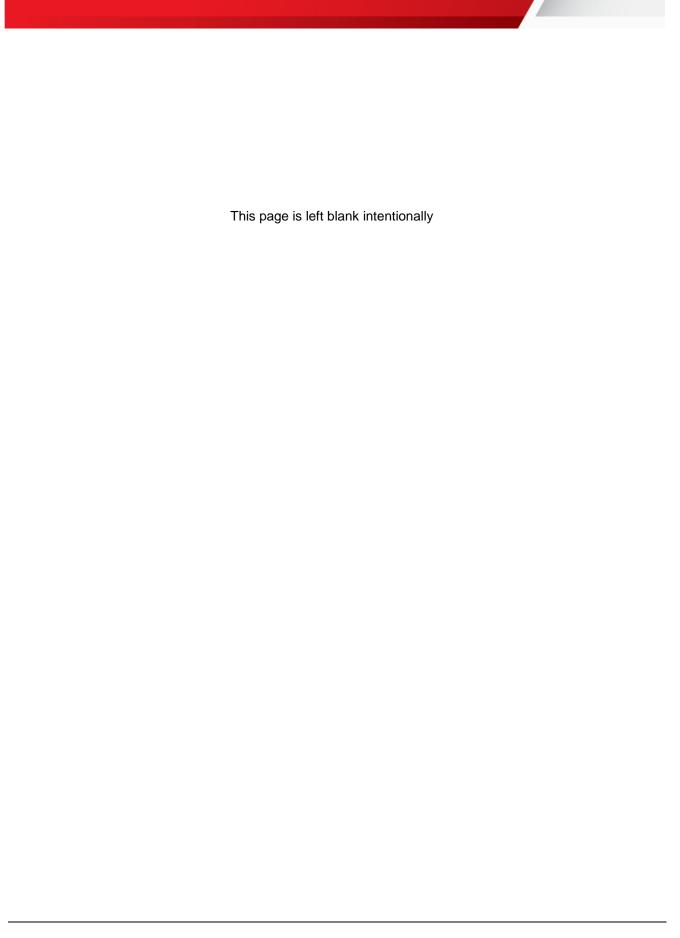

#### **Preface**

This Preface provides supporting information for the Oracle Financial Services Regulatory Reporting for US Federal Reserve (OFS AGILE RP US FED) Release Notes and includes the following topics:

- Overview of OFSAA
- **Purpose of This Document**
- **Intended Audience**
- **Documentation Accessibility**
- **Related Documents**

#### **Overview of OFSAA**

In today's turbulent markets, financial institutions require a better understanding of their risk-return, while strengthening competitive advantage and enhancing long-term customer value. Oracle Financial Services Analytical Applications (OFSAA) enable financial institutions to measure and meet risk adjusted performance objectives, cultivate a risk management culture through transparency, lower the costs of compliance and regulation, and improve insight into customer behavior.

OFSAA uses industry-leading analytical methods, shared data model and applications architecture to enable integrated risk management, performance management, customer insight, and compliance management. OFSAA actively incorporates risk into decision making, enables to achieve a consistent view of performance, promote a transparent risk management culture, and provide pervasive intelligence.

Oracle Financial Services Analytical Applications delivers a comprehensive, integrated suite of financial services analytical applications for both banking and insurance domain.

#### **Purpose of this Document**

This document contains release information for Oracle Financial Services Regulatory Reporting for US Federal Reserve (OFS AGILE RP US FED) version 8.0.6.1.1.

#### **Intended Audience**

This document is intended for users of Oracle Financial Services Regulatory Reporting for US Federal Reserve (OFS AGILE RP US FED).

#### **Documentation Accessibility**

For information about Oracle's commitment to accessibility, visit the Oracle Accessibility Program website at http://www.oracle.com/pls/topic/lookup?ctx=acc&id=docacc.

#### **Access to Oracle Support**

Oracle customers have access to electronic support through My Oracle Support. For information, visit http://www.oracle.com/pls/topic/lookup?ctx=acc&id=info or visit http://www.oracle.com/pls/topic/lookup?ctx=acc&id=trs if you are hearing impaired.

#### **Related Documents**

This section identifies additional documents related to OFS AGILE RP US FED Application 8.0.6.1.1. You can access Oracle documentation online from the Documentation Library (OHC).

- Oracle Financial Services Regulatory Reporting for US Federal Reserve (OFS AGILE RP US FED) Installation Guide Release 8.0.6.1.0
- Oracle Financial Services Analytical Applications Technology Matrix

# Introduction to Oracle Financial Services Regulatory Reporting for US Federal Reserve

Oracle Financial Services Regulatory Reporting for US Federal Reserve – Lombard Risk Integration Pack helps the banks to comply with various guidelines issued by US Federal Reserve, including BCBS 239 regulations. It provides integrating risk data reporting systems and enhances the accuracy of reporting in banks. OFS Risk Regulatory Reporting (REG REP) Solution helps in achieving the objectives by enabling preset steps based on the generalization of a set of solutions. This is made possible by:

- Providing a centralized data storage for risk data through relevant subject areas of Financial Services
  Data Foundation (FSDF).
- Interfacing with a third party reporting tool such as Lombard Risk Reporter Portal to build necessary template reports to meet the regulatory expectations.

Data accuracy of risk reporting is ensured by:

Data Governance Studio (DGS).

The OFS AGILE RP US FED solution enables financial services organizations to manage and execute regulatory reporting in a single integrated environment. It automates end-to-end processes from data capture through submission with industry-leading solutions. It leverages Oracle Financial Services Analytical Application (OFSAA) and Oracle Financial Services Data Foundation (OFSDF) for managing analytical application data. The AgileREPORTER in Regulatory Reporting (REG REP) Solution enables firms to automate the final mile of the reporting process. It provides pre-built integration to Lombard Risk Reporting, eliminating the need for further manual intervention. The solution ensures data integrity allowing banks to focus more time on analyzing and gaining new business insight from their growing stores of data instead of preparing data and reports with the sole objective of meeting submission deadlines.

OFS Regulatory Reporting for US Federal Reserve (OFS AGILE RP US FED) is a separately licensed product.

Patch **28543833** - Oracle Financial Services Regulatory Reporting for US Federal Reserve v8.0.6.1.0 One-off Patch Release #1 (8.0.6.1.1) is the Continuous Compliance release for all the regulatory enhancements done since v8.0.6.1.0 release.

This chapter includes the following topics:

- New Features
- Prerequisites
- How to Apply this One-off Patch Release?
- Post Installation Steps
- Post US FED Run Execution

#### **New Features**

The release provides an integrated OFSAA DW/DT config package bundled with US Federal Reserve (US FED) Templates AR\_FED\_Package\_v1\_15\_0\_4 for regulatory reporting.

#### **Prerequisites**

The prerequisite software that must be installed and configured for this release are:

- 1. Oracle Financial Services Analytical Applications Infrastructure (OFSAAI) 8.0.6.1.0 (patch 28033370) plus other prerequisite OFSAAI patches (see Section 1.1 Pre-Installation Requirements of OFS AAI Installation Guide) should be installed and configured in your Machine (OHC Documentation Library).
- 2. Oracle Financial Services Data Foundation (OFSDF) 8.0.6.1.0 (patch 28517884) plus other prerequisite OFSDF patches (see Section 3.1 Installer and Installation Prerequisites of OFSDF Installation Guide) should be installed and configured in your Machine (OHC Documentation Library).
- 3. OFS AGILE RP for US FED **8.0.6.1.0** should be installed and configured.
- 4. OFS AgileREPORTER Application 8.0.6.1.0 should be installed and configured.
- 5. Ensure that you have executed the **.profile** file before you trigger the installation.
- 6. Ensure that the FIC Server is up and running before you trigger the installation.
- 7. (Optional): FSI\_REGREPORTING\_PARAM table stores the parameters for regulatory reporting. This table is seeded from 8.0.6.1.1 release with value as follows.

| V_REG_REPORTING_PARAM | V_REG_REPORTING_PARAM_VAL | V_REGULATOR_CODE |
|-----------------------|---------------------------|------------------|
| ASU_2016_01           | N                         | USFED            |
| THRESHOLDLIMIT        | 1000000                   | USFED            |

Customer with 8.0.6.1.0 and prior build can manually enter "ASU\_2016\_01" and values in corresponding column as shown above. "V\_REG\_REPORTING\_PARAM\_VAL" column should be assigned value "Y", if customer has adopted "ASU-2016-01". If customer has not adopted "ASU-2016-01", then customer can assign value "N" or keep it blank in "V\_REG\_REPORTING\_PARAM\_VAL" column.

The following datasets have this Join in 8.0.6.0.1:

- DSFD1604 -- FFIEC-041/FFIEC-031/FR Y-9C
- DSFD1531 -- FFIEC-041/FFIEC-031/FR Y-9C
- DSFD6502 -- FR-2314/FR Y-11/FR Y-7N

#### How to Apply this One-off Patch Release?

Perform the following instructions to download, extract and install this one-off patch:

- 1. Download the 28543833 GENERIC.zip archive file from https://support.oracle.com/ by searching patch 28543833 under the Patches & Updates tab.
- 2. Copy the archive file to your OFSAA server in Binary mode.
- 3. Shut down all the OFSAAI Services. For more information, see the Start/Stop Infrastructure Services section in Oracle Financial Services Advanced Analytical Applications Infrastructure Pack Installation Guide - Release 8.0.2.0.0.

NOTE: Ensure that the FICSERVER is up and running.

- 4. Execute chmod -R 750 \$FIC HOME
- 5. If you have an Unzip utility, skip to the next step.
- 6. Download the Unzip utility (OS specific) unzip <os>.Z from the location https://updates.oracle.com/unzips/unzips.html and copy it in Binary mode to the directory that is included in your PATH variable, typically \$HOME path or directory in which you have copied the 8.0.6.1.1 patch.
  - Uncompress the unzip installer file using the command:

uncompress unzip <os>.Z

NOTE: If you notice an error message "uncompress: not found [No such file or directory]", contact your UNIX administrator.

- 7. Execute chmod 751 28543833 GENERIC.zip
- 8. Execute unzip -a <name of the file to be unzipped> For example: unzip -a 28543833 GENERIC.zip
- 9. Configure UPLOAD MODEL parameter as '0' in the param.conf file present under the OFS AGILE RP USFED/conf directory
- 10. Navigate to /OFS AGILE RP USFED/bin directory and execute the./install.sh command.
- 11. The installation progress can be viewed by periodically refreshing the log file under the /OFS AGILE RP USFED/logs directory.
- 12. After installation is completed, verify the log file for any Errors or Warnings. Contact My Oracle Support in case of any issues.

NOTE: This patch installation requires approximately 10 minutes to complete in Oracle Test Labs.

#### **Post Installation Steps**

The post-installation steps required for this release are:

- Refer to the log file in the /OFS\_AGILE\_RP\_USFED/logs directory to ensure that there are no errors reported.
- Generate the application EAR / WAR file and redeploy the application on the configured Web Application Server. For more information on generating and deploying EAR / WAR file, refer to the Post Installation Configuration section in <u>Oracle Financial Services Advanced Analytical Applications Infrastructure Pack</u> <u>Installation Guide – Release 8.0.2.0.0.</u>
- 3. Restart all the OFSAA services. For more information, see the Start/Stop Infrastructure Services section in <u>Oracle Financial Services Advanced Analytical Applications Infrastructure Pack Installation Guide</u> Release 8.0.2.0.0.
- 4. Execute the following batches to Re-save the Derived Entities:
  - ♦ <<INFODOM>> USFED FFIEC031 RESAVEDE
  - ♦ <<INFODOM>> USFED FFIEC041 RESAVEDE
  - ♦ <<INFODOM>> USFED FR2314 RESAVEDE
  - <<INFODOM>> USFED FR2420 RESAVEDE
  - ♦ <<INFODOM>> USFED FRY7N RESAVEDE
  - <<INFODOM>> USFED FRY9C RESAVEDE
  - <<INFODOM>> USFED FRY9LP RESAVEDE
  - ♦ <<INFODOM>> USFED FRY11 RESAVEDE
  - <<INFODOM>>\_USFED\_FRY14M\_RESAVEDE
  - ♦ <<INFODOM>> USFED FRY14Q MISC RESAVEDE
  - ♦ <<INFODOM>> USFED FRY14QSEC RESAVEDE
- 5. Perform Source Model generation for US FED Processing Sources. For more information, see Section 2.2 Generating Source Models in <u>Oracle Financial Services Advanced Analytical Applications Infrastructure Pack Installation Guide Release 8.0.2.0.0</u>
- 6. Execute the following PV batch to Re-save the Derived Entities:
  - ♦ <<INFODOM>> USFED FRY14M RESAVEPV
- 7. Execute the following Union Metadata Population batch:
  - ♦ <<INFODOM>> RESAVE UNION VW USFED FRY14M
- 8. Perform the additional configurations if required as mentioned under the *Additional Configurations* section in <u>Oracle Financial Services Advanced Analytical Applications Infrastructure Pack Installation</u> Guide Release 8.0.2.0.0.

The Oracle Financial Services Regulatory Reporting for US Federal Reserve – Lombard Risk Integration Pack is now ready for use. If you encounter any problems during set up, contact OFSAA Support at Oracle Support.

#### **Post US FED Run Execution**

Perform the following instructions after US FED Run Execution:

- 1. For prior date reporting, please see the <a href="Prior Date Reporting">Prior Date Reporting</a> document.
- 2. Execute << INFODOM>> USFED RUNEXE RESAVE batch to populate RUNEXESUMM table.

Lombard AgileREPORTER would display additional filters of Run Execution ID and Run Status during report retrieval based on RUNEXESUMM table.

- a. Run Execution ID is Run Execution Identifier concatenated with Run Description.
- b. Run Status shows the status of US FED Run Execution.
- c. Define the entities as SOLO or CONSOLIDATED in Lombard AgileREPORTER before retrieving returns.
- 3. Execute all the REFRESH batches to refresh the Derived Entities.

### **Deploying Template Package and Config Package**

This section describes the order to deploy the template package and config package after saving the derived entities:

- 1. To deploy the product configuration on AgileREPORTER using the package OFS RP TEMPLATE USFED 80610.zip bundled inside the Template Package directory of the installer:
  - a. Navigate to the /Template Package directory under the installer.
  - b. Unzip the files with the following command:

```
unzip OFS RP TEMPLATE USFED 80610.zip
The AR_FED_Package_v1_15_0_4.1rm file is extracted with the above command.
```

- c. Navigate to the path where AgileREPORTER is installed and then go to the /bin directory.
- d. Add a new configuration with the following command:

```
./config.sh -p -a <Template Package Full Path>/<.lrm file>
For example:
./config.sh -p -a <Template Package Full Path>/
AR FED Package v1 15 0 4.1rm
```

- 2. To deploy the product configuration on AgileREPORTER using the package OFSAA REG REP USFED 80610.zip bundled inside Config Package folder of installer:
  - a. Navigate to the path where AgileREPORTER (<LombardAgileREPORTER>) is installed and then go to /bin under the installed location.
  - b. Add a new configuration with the following command:

```
./config.sh -a <Config Package Full Path>
For example:
./config.sh -a /scratch/kit/80610/OFS AGILE RP USFED/
Config Package/OFSAA REG REP USFED 80610.zip
```

c. Update the Alias with the following command:

```
./config.sh -ea OFSAA REG REP USFED 80611 -iv 8.0.6.1.1 -alias "OFSAA
FED DATA SOURCE" -aif <LombardAgileREPORTER>/bin/aliasinfo.properties
```

If you encounter any problems during deployment, contact OFSAA Support at Oracle Support.

# Hardware/Software Tech Stack Details

The hardware/software combinations required for OFS AGILE RP US FED 8.0.6.1.1 are available at the OHC Tech Stack.

# Other Software Required

The AgileREPORTER Portal v1.16.0-b75 and US Federal Reserve (US FED) Templates AR\_FED\_Package\_v1\_15\_0\_4 is required for the OFS AGILE RP US FED application.

# **Licensing Information**

For details on the third party software tool used, see OFSAA Licensing Information User Manual Release 8.0.6.0.0 available in the OHC Documentation Library.

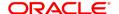

CONNECT WITH US

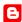

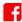

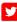

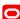

#### CONTACT US

For more information about Oracle Financial Services Regulatory Reporting for US Federal Reserve, visit oracle.com or call +1.800.ORACLE1 to speak to an Oracle representative.

#### Integrated Cloud Applications & Platform Services

Copyright © 2018, Oracle and/or its affiliates. All rights reserved. This document is provided for information purposes only, and the contents hereof are subject to change without notice. This document is not warranted to be error-free, nor subject to any other warranties or conditions, whether expressed orally or implied in law, including implied warranties and conditions of merchantability or fitness for a particular purpose. We specifically disclaim any liability with respect to this document, and no contractual obligations are formed either directly or indirectly by this document. This document may not be reproduced or transmitted in any form or by any means, electronic or mechanical, for any purpose, without our prior written permission.

Oracle and Java are registered trademarks of Oracle and/or its affiliates. Other names may be trademarks of their respective owners.

Intel and Intel Xeon are trademarks or registered trademarks of Intel Corporation. All SPARC trademarks are used under license and are trademarks or registered trademarks of SPARC International, Inc. AMD, Opteron, the AMD logo, and the AMD Opteron logo are trademarks or registered trademarks of Advanced Micro Devices. UNIX is a registered trademark of The Open Group. 1018